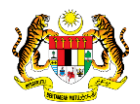

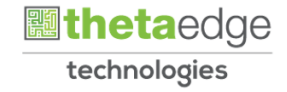

## SISTEM PERAKAUNAN AKRUAN KERAJAAN NEGERI (iSPEKS)

### USER MANUAL

# Muat Turun Surat Penutupan Akaun Pinjaman - SL (PORTAL)

Untuk

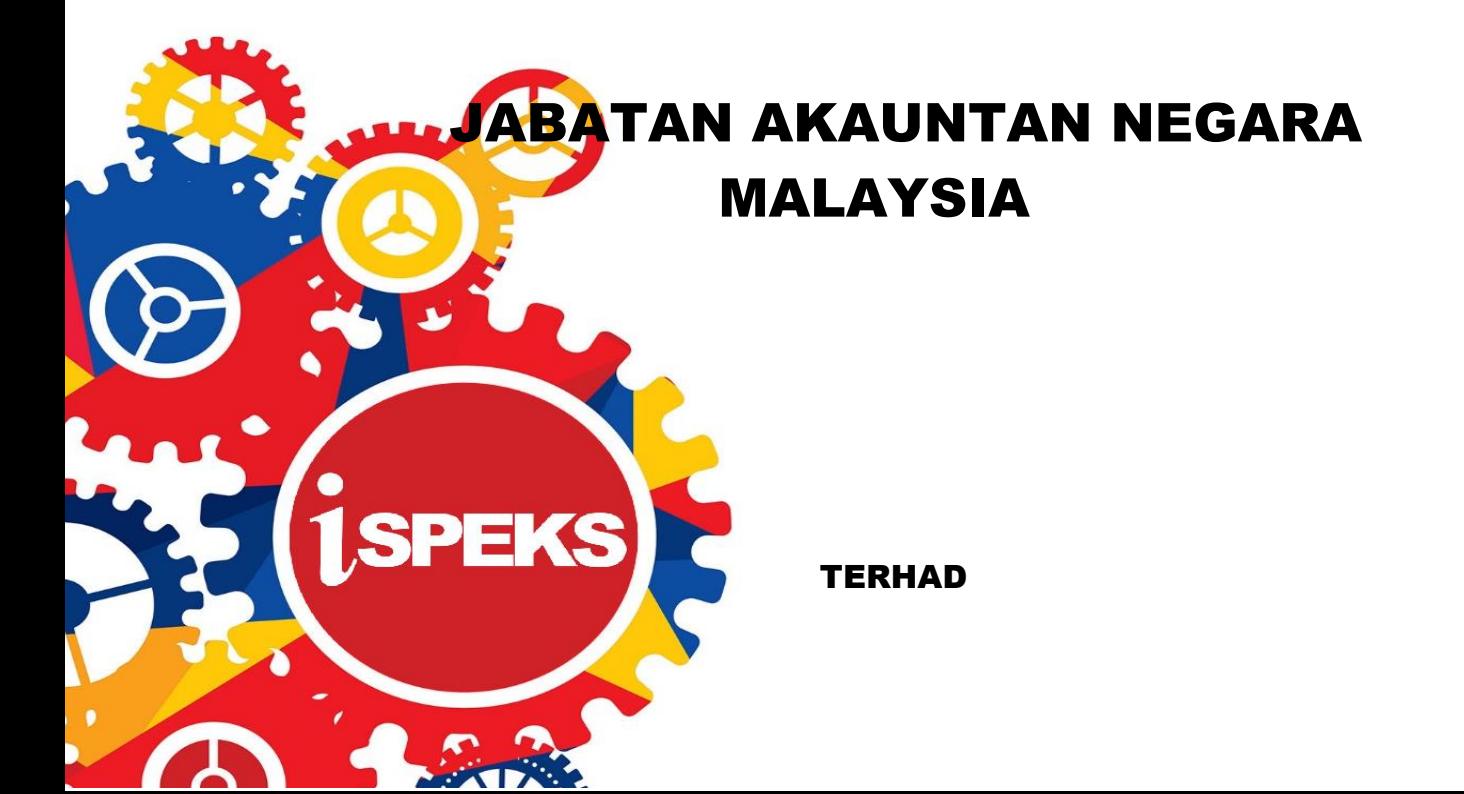

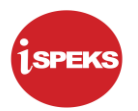

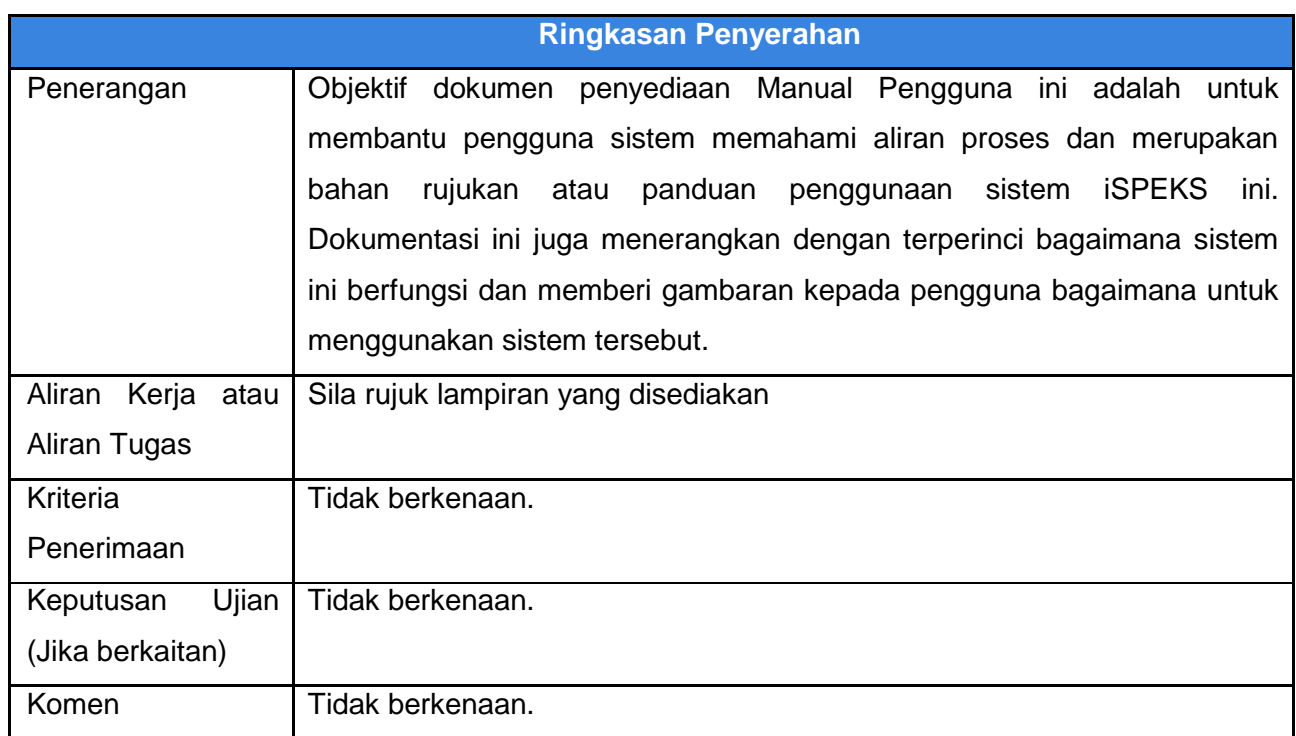

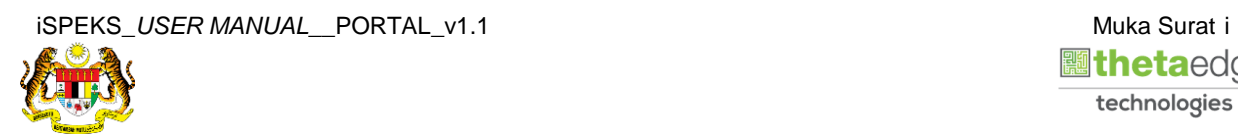

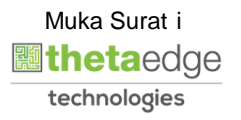

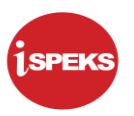

#### **Pentadbiran dan Pengurusan Dokumen**

#### **Semakan Dokumen**

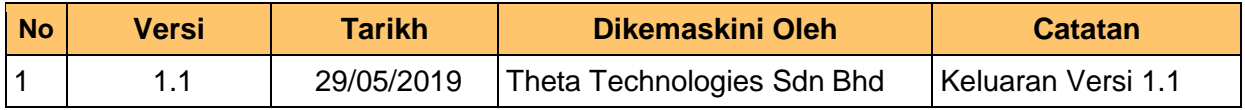

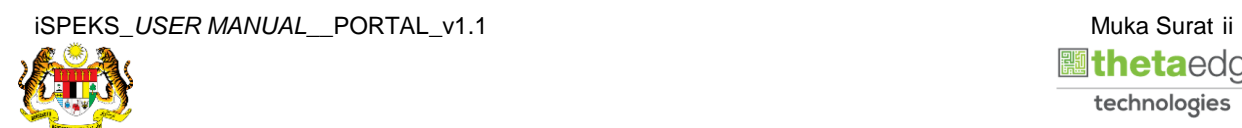

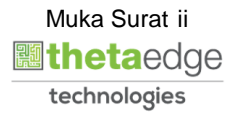

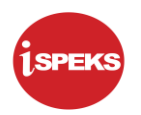

### **ISI KANDUNGAN**

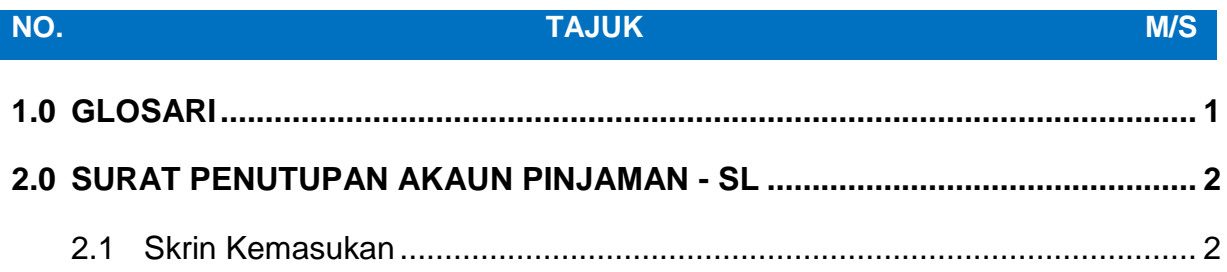

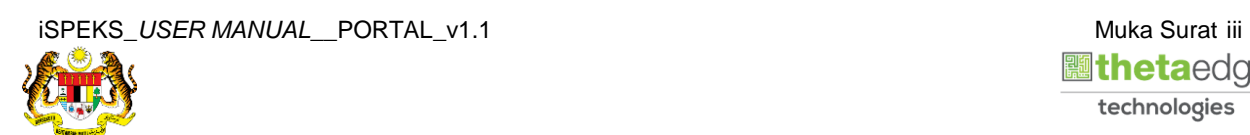

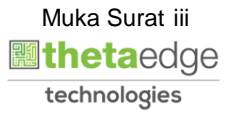

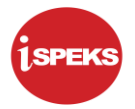

#### <span id="page-4-0"></span>**1.0 GLOSARI**

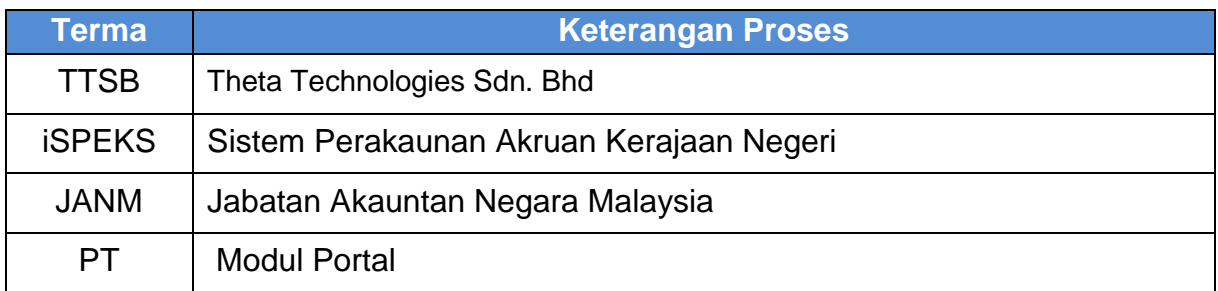

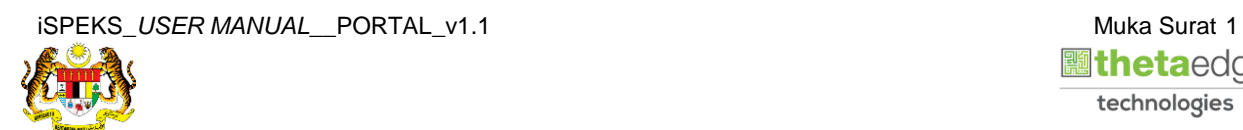

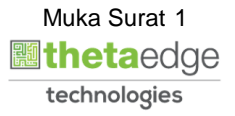

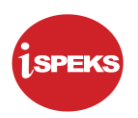

#### <span id="page-5-1"></span><span id="page-5-0"></span>**2.0 SURAT PENUTUPAN AKAUN PINJAMAN - SL**

#### **2.1 Skrin Kemasukan**

Skrin ini membenarkan pengguna untuk muat turun Surat Penutupan Akaun Pinjaman.

**1.** Skrin **Login - Portal** dipaparkan.

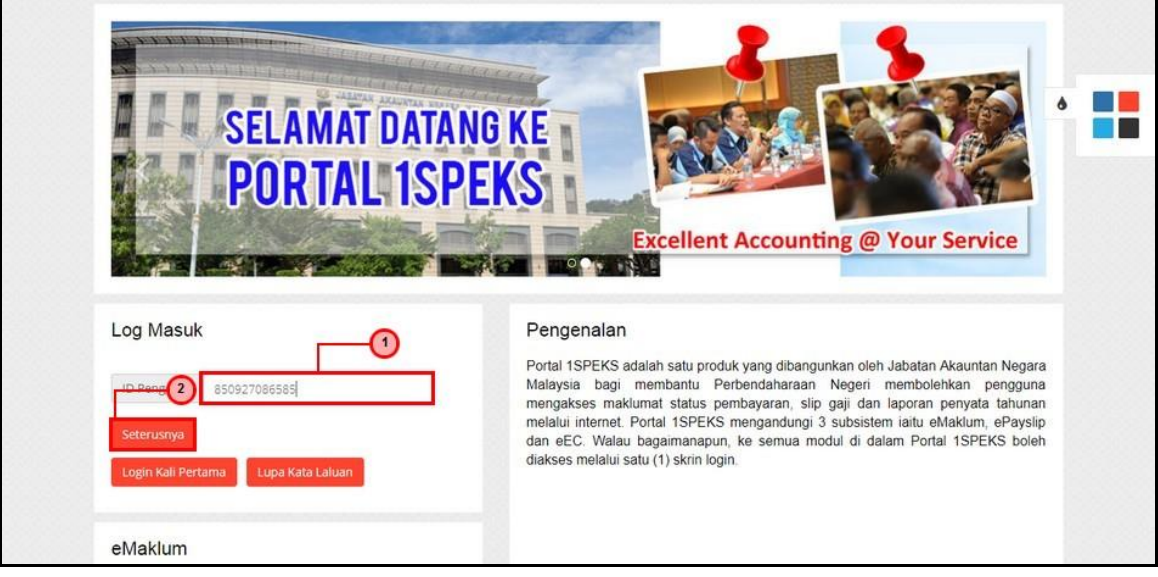

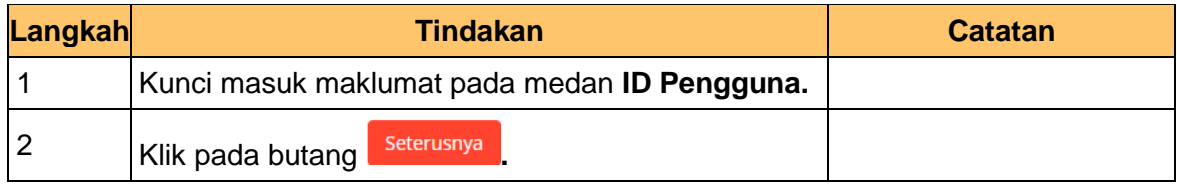

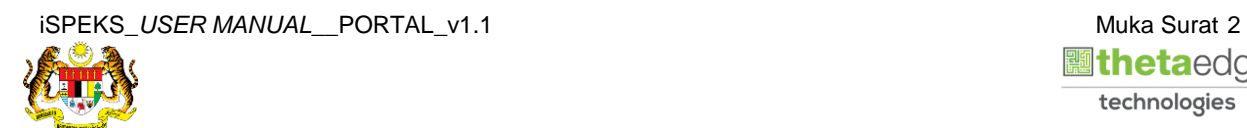

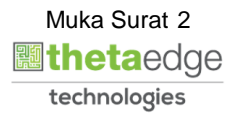

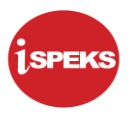

**2.** Skrin **Login - Portal** dipaparkan.

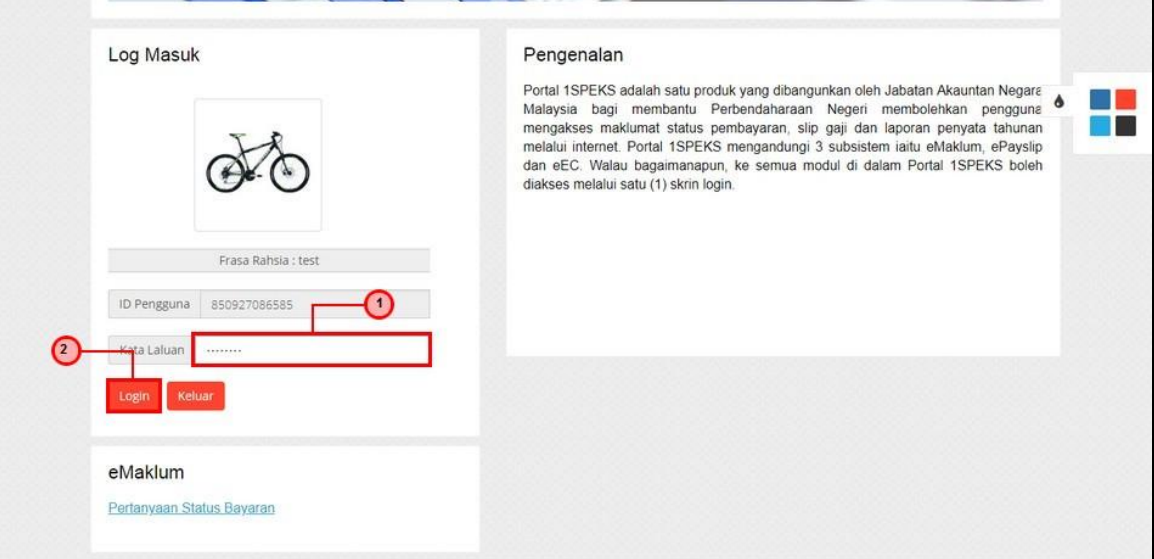

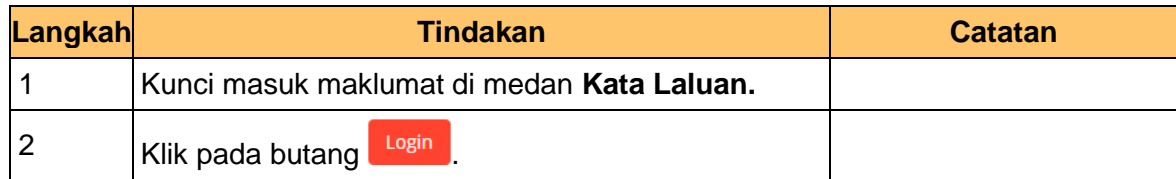

**3.** Skrin *Dashboard* **Sistem Perakaunan Akruan Kerajaan** dipaparkan.

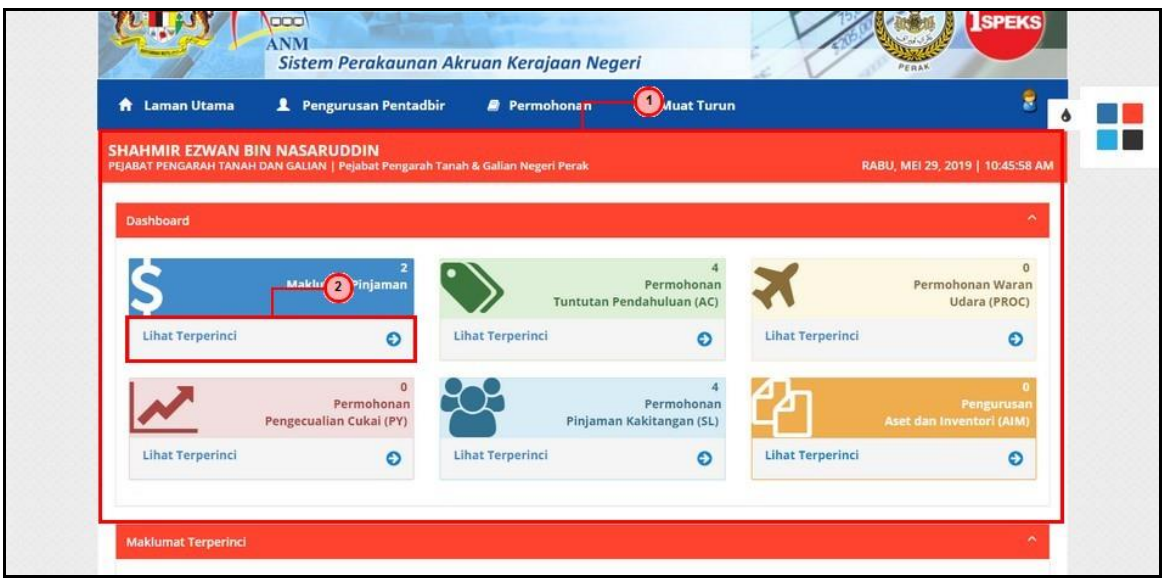

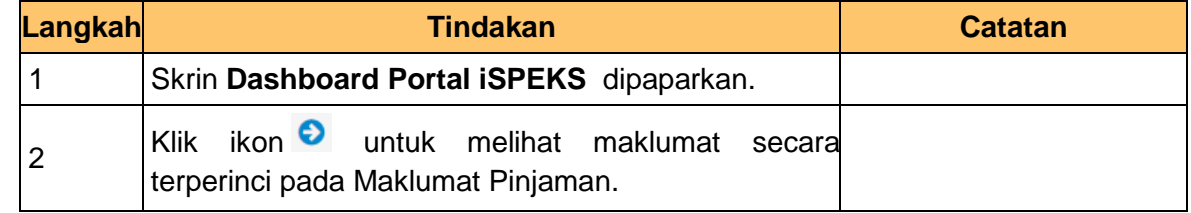

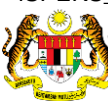

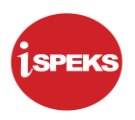

**4.** Skrin **Senarai Akaun Pinjaman** dipaparkan.

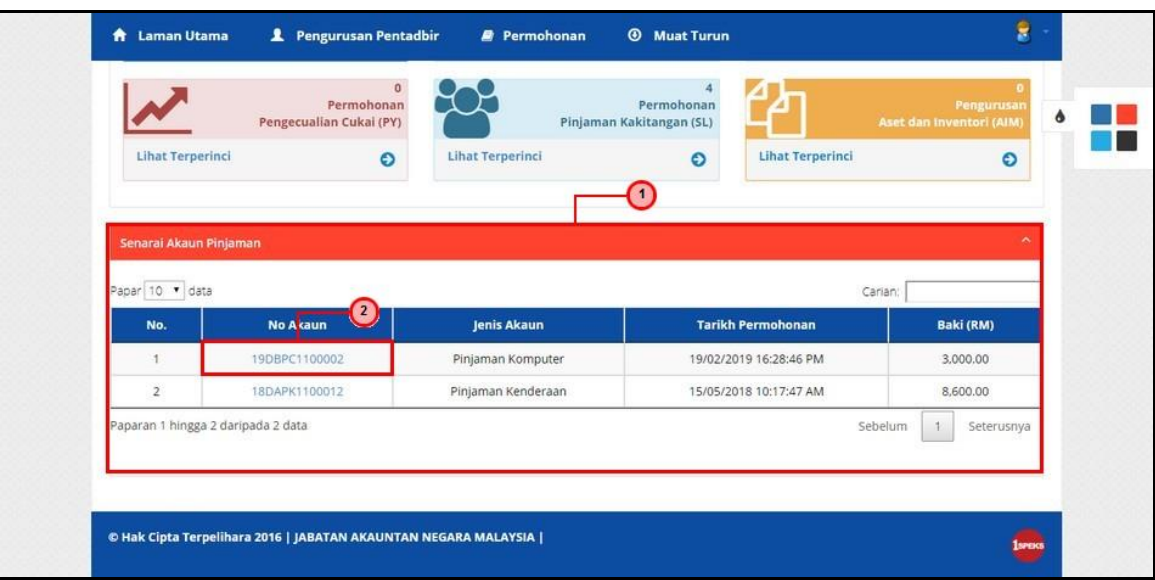

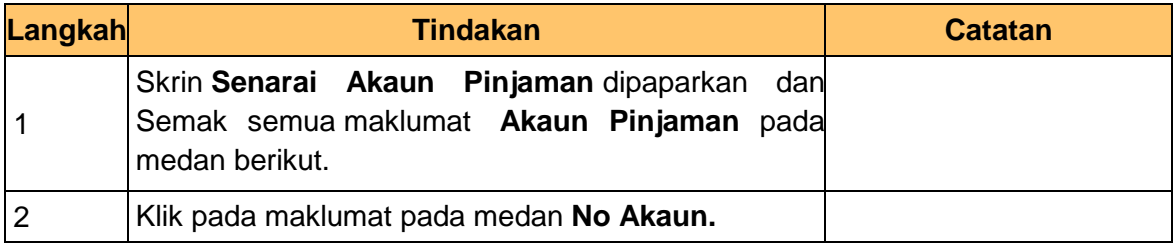

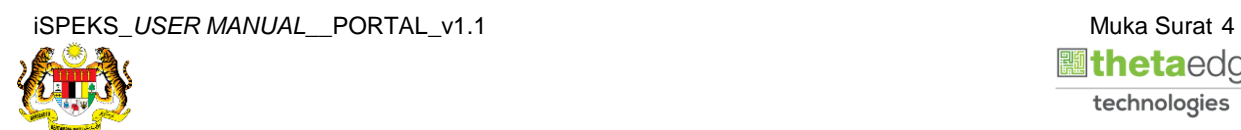

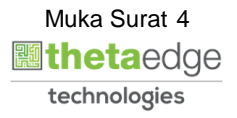

**5.** Skrin **Maklumat Pinjaman** dipaparkan.

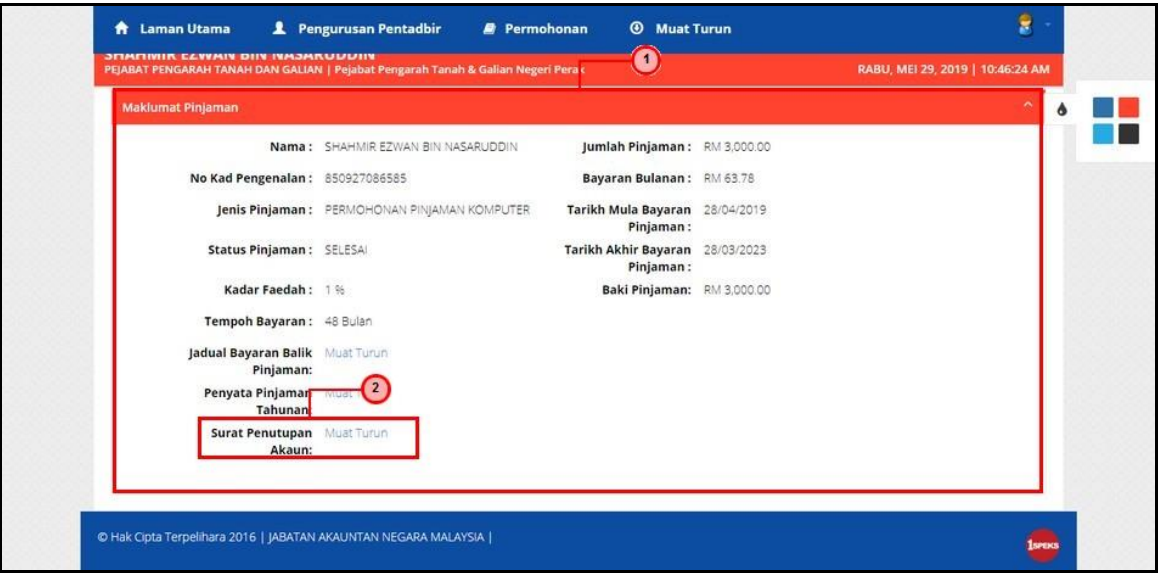

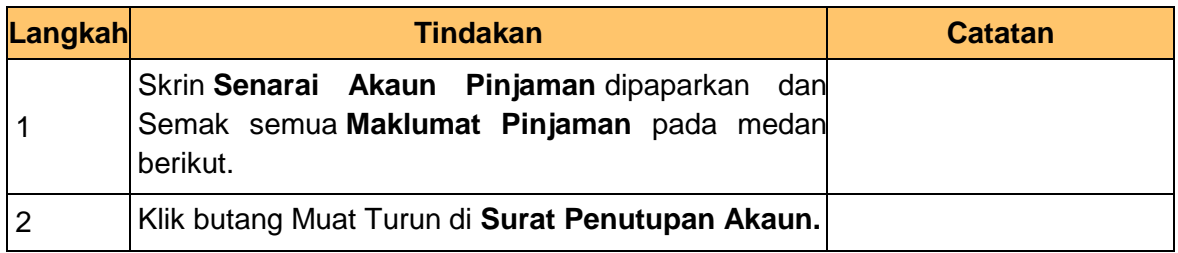

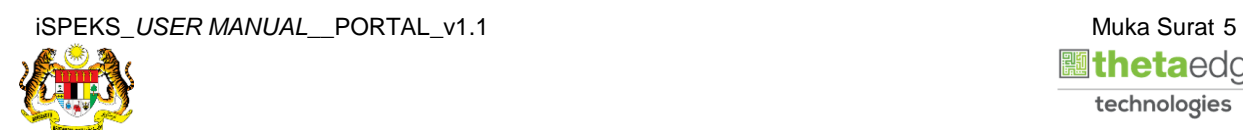

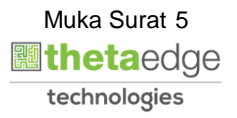

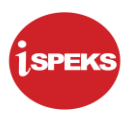

**6.** Skrin **Cetak Surat Penutupan Akaun Pinjaman** dipaparkan.

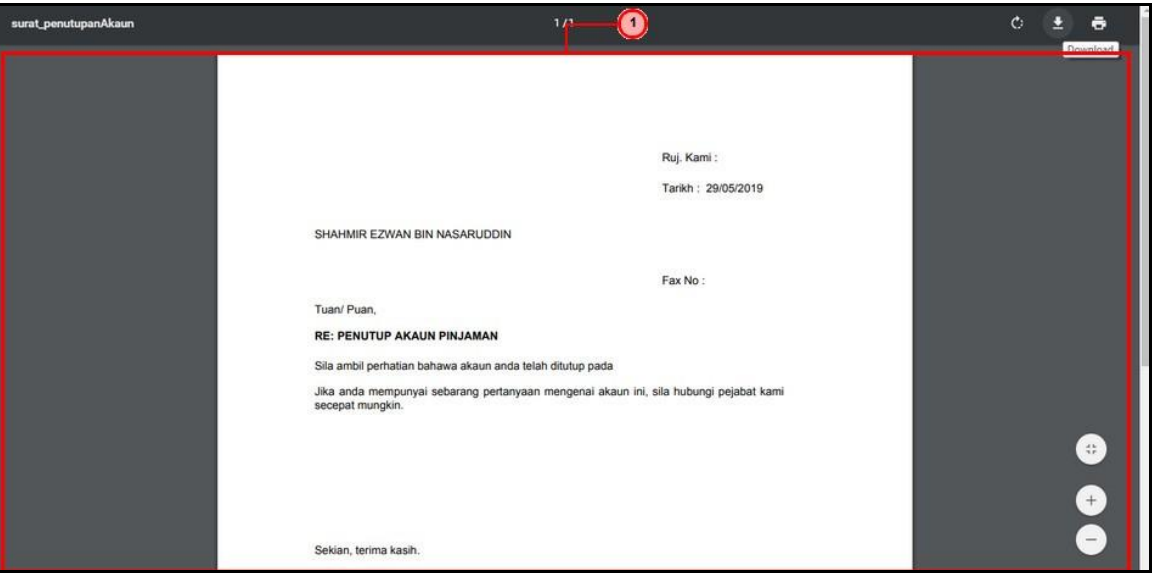

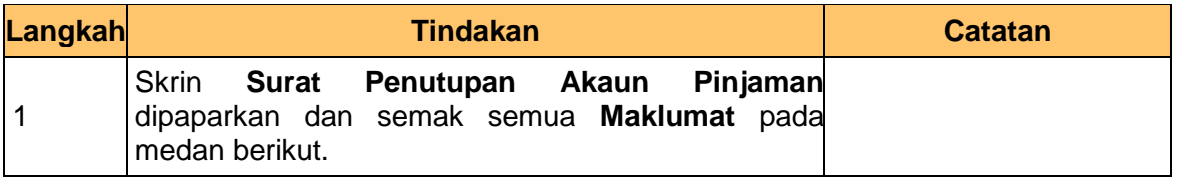

**7.** Skrin **Cetak Surat Penutupan Akaun** dipaparkan.

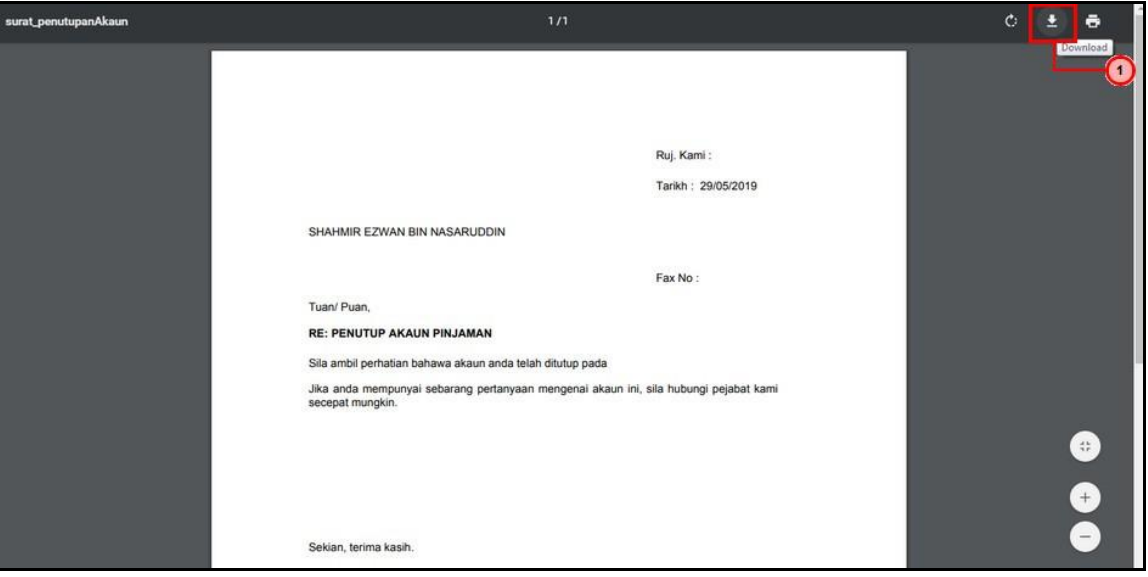

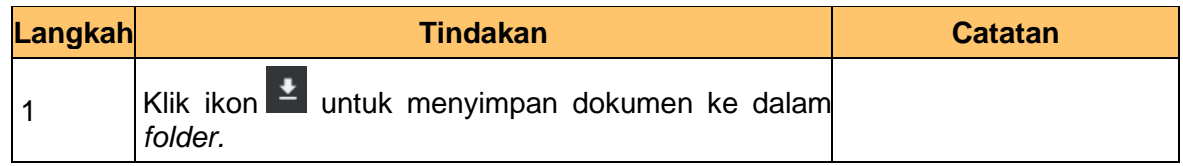

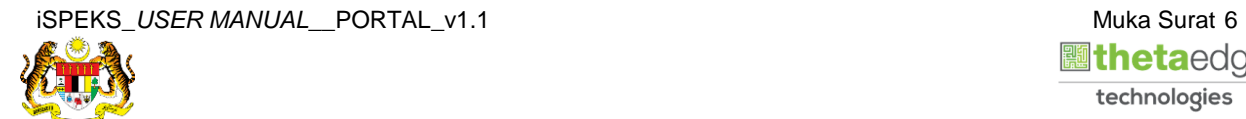

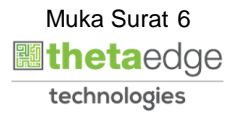

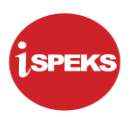

**8.** Skrin **Cetak Surat Penutupan Akaun** dipaparkan.

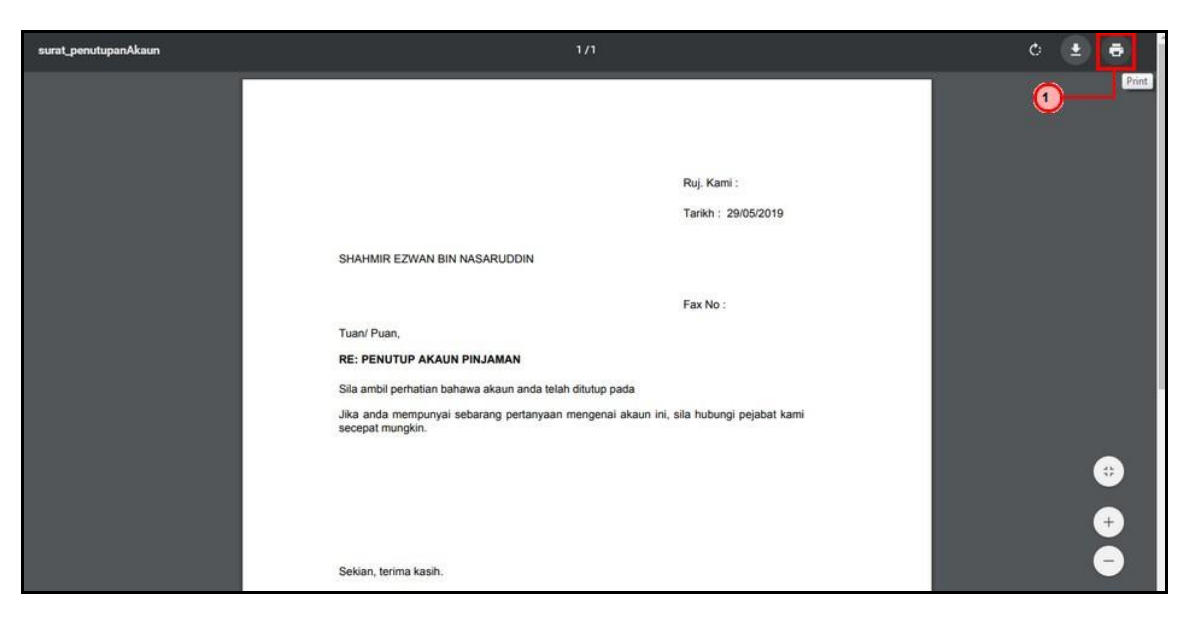

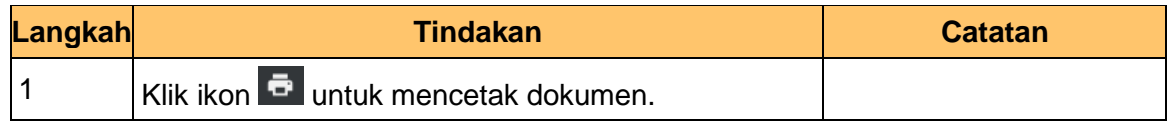

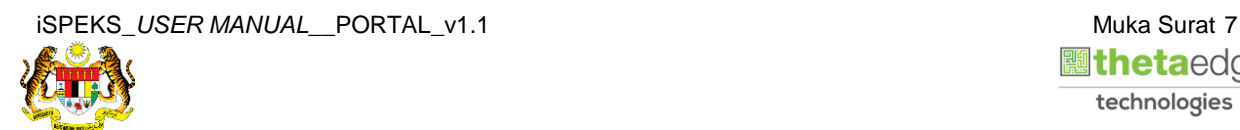

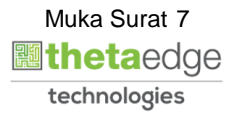